## Vejledning til indberetning via upload af Excel-skema

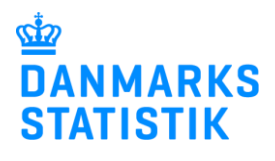

På udvalgte statistikker er det muligt at indberette ved at uploade et Excel-skema til Danmarks Statistik.

## **Udfyld og log ind:**

- Følg link i den tilsendte anmodning om indberetning eller find din indberetning på [www.dst.dk/und](http://www.dst.dk/und)
- Download *Skema til upload,* indtast oplysninger og gem Excel-skema på din computer.
- Vælg *Start indberetning* og log ind med NemID medarbejdersignatur med nøglefil eller nøglekort. Enkeltmandsejede virksomheder kan også logge på med NemID til private.

## **Upload skema:**

Klik på *Journalnummer* og/eller upload-ikonet

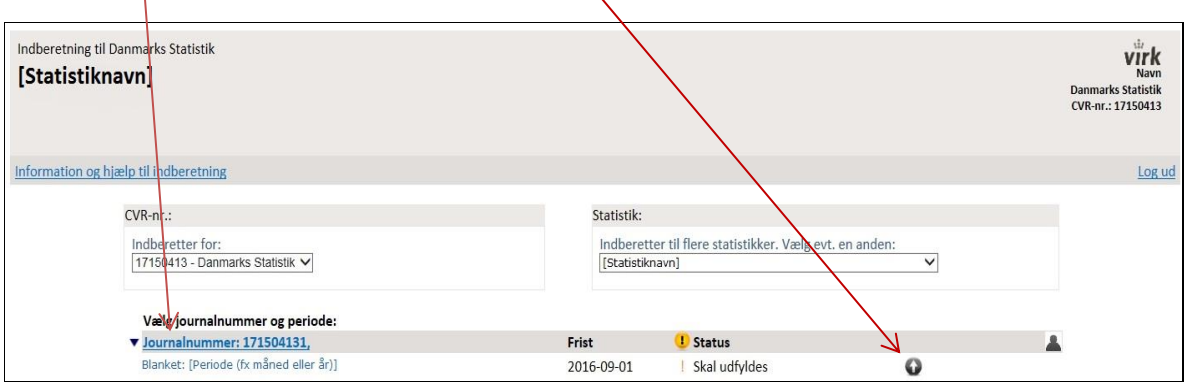

Klik på *Gennemse* for at finde det gemte Excel-skema på din computer.

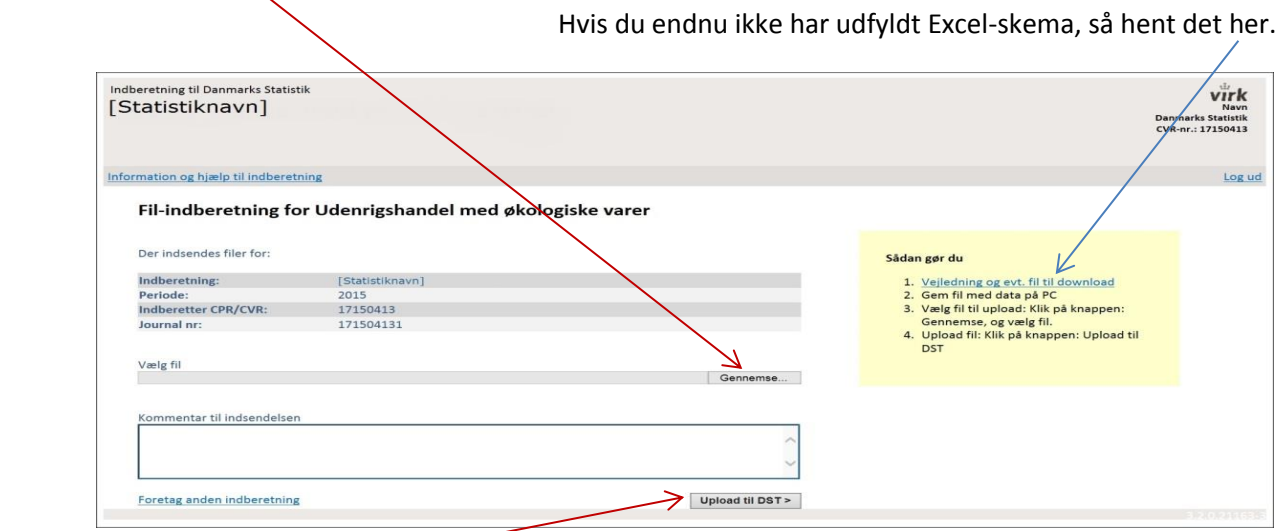

Klik på *Upload til DST* for at indsende. Nu er dit Excel-skema sendt til Danmarks Statistik.